# Учет товаров при переходе на УСН в связи с отменой ЕНВД

Дата публикации 21.08.2020 Использован релиз 3.0.81

### <span id="page-0-0"></span>Пример

ООО "Акварель" ведет розничную торговлю товарами. В 2020 году организация совмещает основную систему налогообложения УСН с объектом "доходы" и ЕНВД для отдельных видов деятельности, способ оценки МПЗ по учетной политике - "По средней".

С 1 января 2021 года в связи с отменой ЕНВД организация перешла на УСН с объектом "доходы, уменьшенные на величину расходов", способ оценки МПЗ - "По ФИФО". Применительно к программе "1С:Бухгалтрия 8" учет розничной реализации товаров ведется в АТТ (формируются ежедневные детальные отчеты о проданных товарах, тип склада в справочнике "Склады" - "Розничный магазин").

В данном примере рассмотрим хозяйственные операции:

- 01.01.2021 Смена объекта налогообложения по УСН на "доходы минус расходы", ЕНВД не применяется.
- 31.12.2020 Формирование партии для учета остатков товаров по способу "ФИФО"
- 31.12.2020 Ввод остатков товаров для УСН с указанием партии и статуса партии
- 14.01.2021 Оплата поставщику стоимости товаров, приобретенных в предыдущем налоговом периоде при применении ЕНВД и УСН с объектом "доходы"
- 25.01.2021 Получение товара в счет аванса, перечисленного поставщику в предыдущем налоговом периоде при применении ЕНВД и УСН с объектом "доходы"
- 27.01.2021 Реализация товаров в розницу

Обратите внимание! Важно соблюдать последовательность ввода операций по учету товаров: сначала ввод остатков для УСН, затем остальные операции по товарам (в противном случае **Книга доходов и расходов** может быть заполнена некорректно).

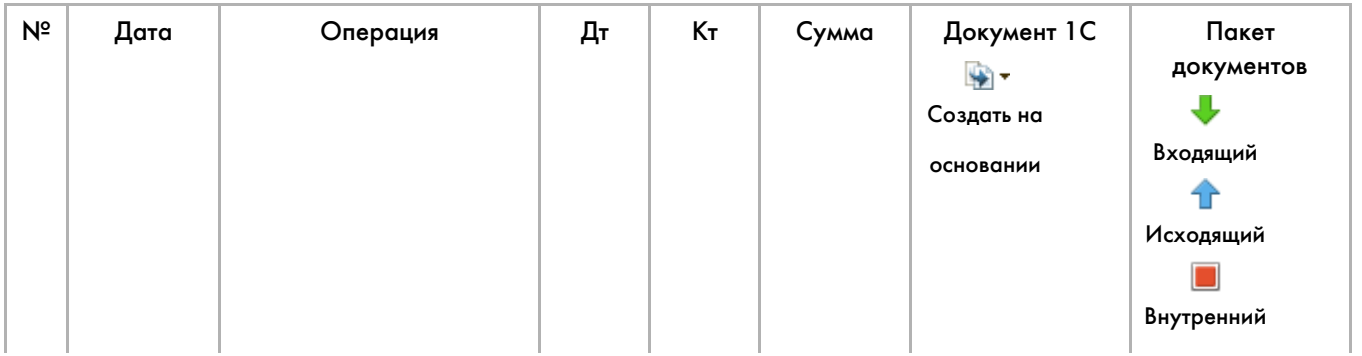

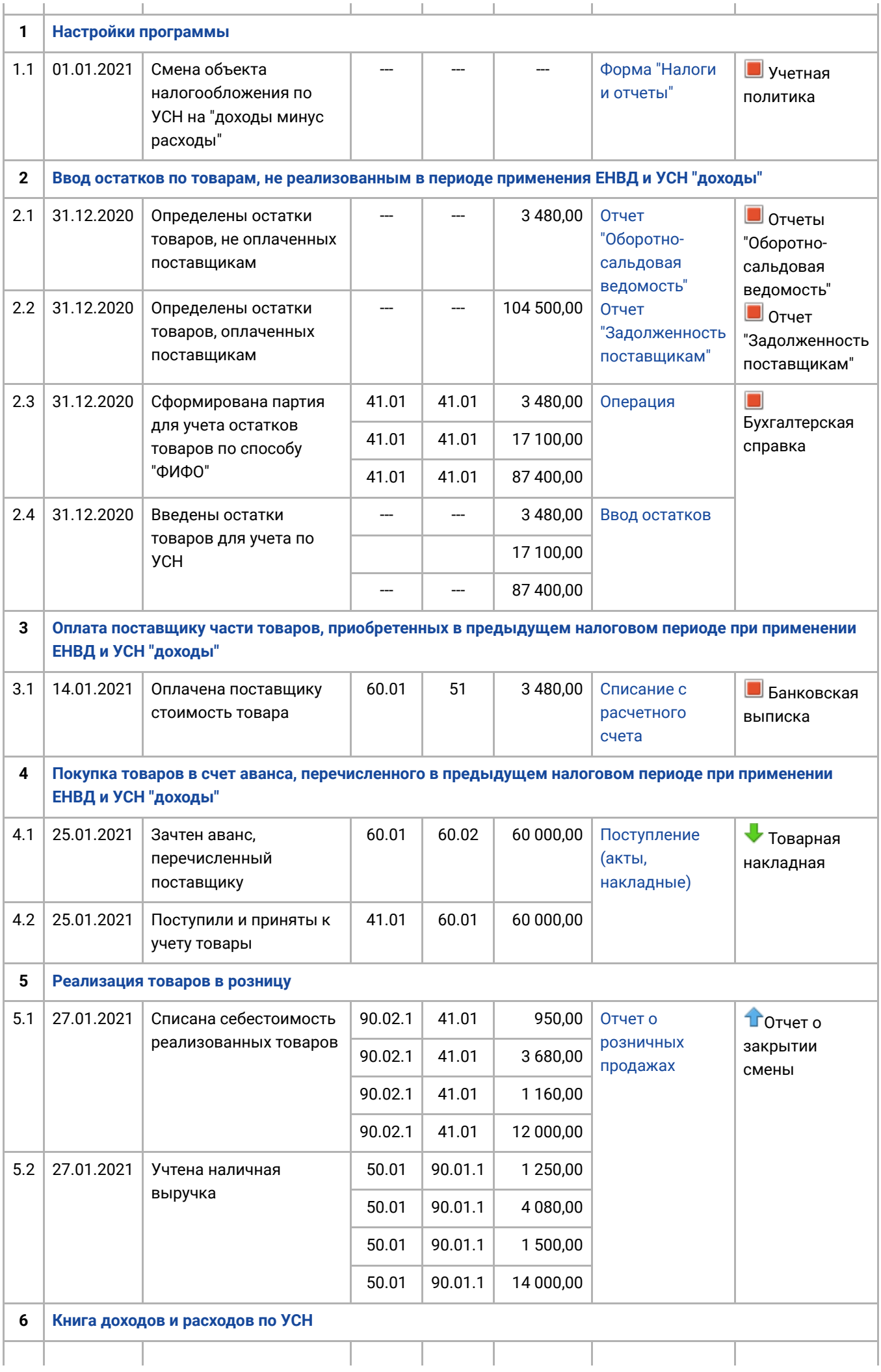

### <span id="page-2-0"></span>1. Настройки программы

1.1 Смена объекта налогообложения по УСН на "доходы минус расходы"

<span id="page-2-1"></span>*Форма "Налоги и отчеты" (рис. 1):*

- Раздел: **Главное Налоги и отчеты**.
- В списке налогов слева установите курсор на **Система налогообложения**, затем в правой части окна перейдите по ссылке **История изменений**.
- По кнопке **Создать** добавьте новую запись, в поле **Применяется с** укажите начало нового налогового периода ("Январь 2021 г.") и установите переключатель **Система налогообложения** в положение "Упрощенная (доходы минус расходы)", снимите флажок "ЕНВД" (для текущего релиза, скорее всего при выходе нового релиза в 2021 году этот флажок будет снят автоматически и не доступен).
- Кнопка **Записать и закрыть**.

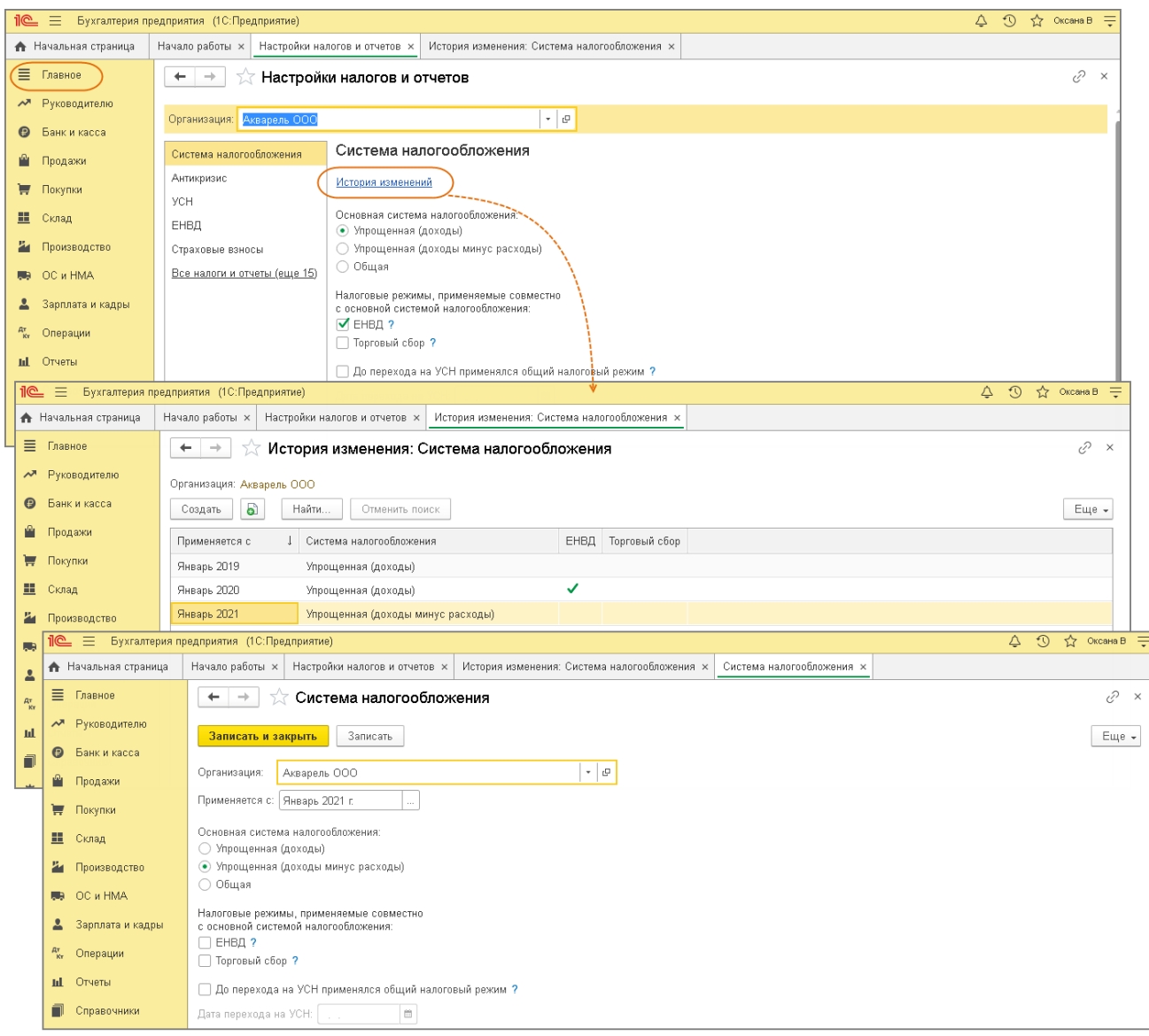

После смены объекта налогообложения автоматически создается новая запись в разделе **Главное - Учетная политика**, в которой переключатель **Способ оценки МПЗ** установлен в положение "По ФИФО" и недоступен для изменения (рис. 2).

Рис. 2

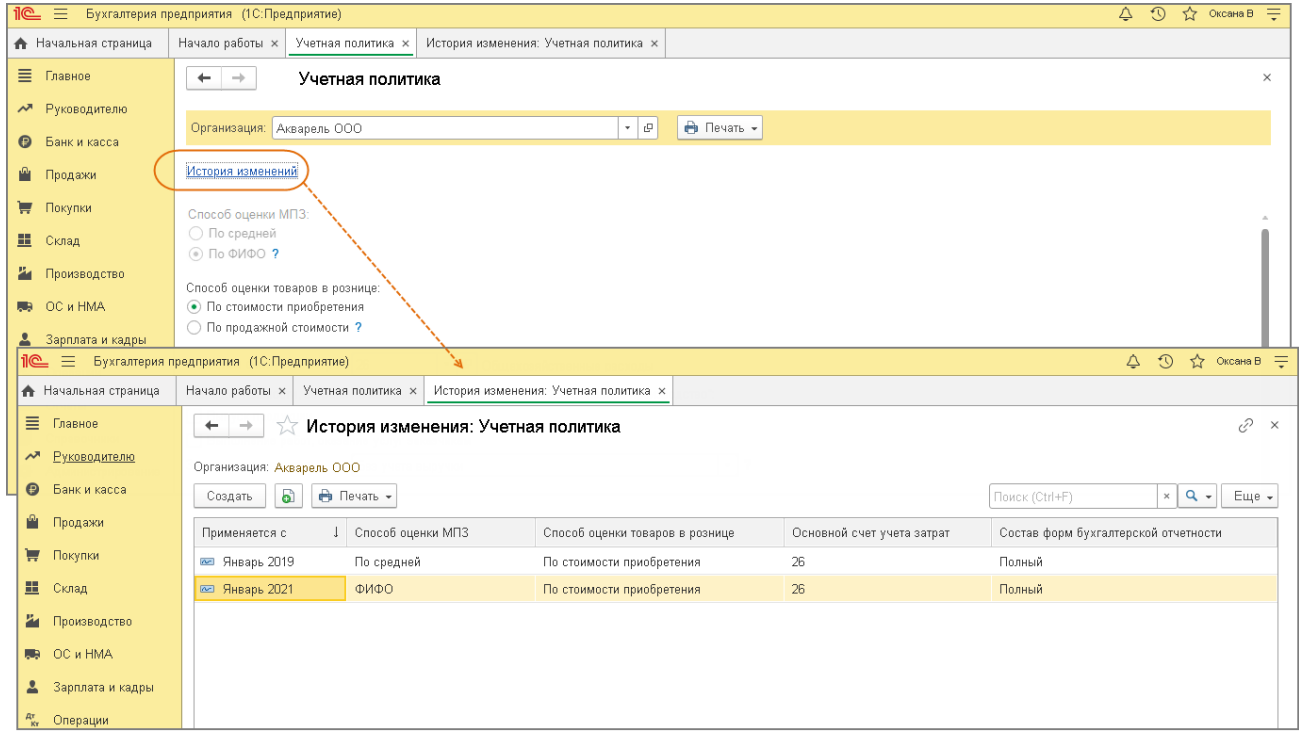

#### [<<-вернуться к таблице примера](#page-0-0)

## <span id="page-4-0"></span>2. Ввод остатков по товарам, не реализованным в периоде применения ЕВНД и УСН "доходы"

Обратите внимание! Перед вводом остатков закройте 2020-й год и выполните реформацию баланса (обработка "Закрытие месяца"). После ввода остатков повторное закрытие месяца за декабрь не выполняйте.

<span id="page-4-1"></span>2.1 Определены остатки товаров, не оплаченных поставщикам

2.2 Определены остатки товаров, оплаченных поставщикам

При смене объекта налогообложения с УСН "доходы" на УСН "доходы минус расходы" для ввода остатков по товарам и последующего корректного отражения доходов и расходов необходимо определить статус всех товаров в остатке по состоянию на 31 декабря года, предшествующего смене объекта налогообложения, и указать его при вводе остатков в колонке **Состояние расхода**:

- **Не списано** поступление актива отражено в учете, затраты на его приобретение оплачены поставщику;
- **Не списано, не оплачено** поступление актива отражено в учете, затраты на его приобретение поставщику не оплачены;
- **Не списано, принято** поступление актива отражено в учете, затраты на его приобретение признаны в качестве расходов налогового учета по УСН.

Для определения статуса товаров воспользуемся отчетами:

- **Оборотно-сальдовая ведомость по счету** для счета 41 (по субсчетам).
- **Задолженность поставщикам**;

<span id="page-5-0"></span>*Отчет "Оборотно-сальдовая ведомость по счету" (рис. 3):*

- Раздел: **Отчеты Оборотно-сальдовая ведомость по счету**.
- Установите период по 31 декабря 2020 года, выберите счет на котором ведется учет товаров (в примере 41.01) и сформируйте отчет по кнопке **Сформировать**. В примере на 31.12.2020 по счету 41.01 числится три вида товаров:
	- "Бумага А4 20 л" 90 шт. на сумму 17 100,00 руб.;
	- $\bullet$  "Кисть плоская" 30 шт. на сумму 3 480,00 руб.
	- "Краски 20 цв." 95 шт. на сумму 87 400,00 руб.

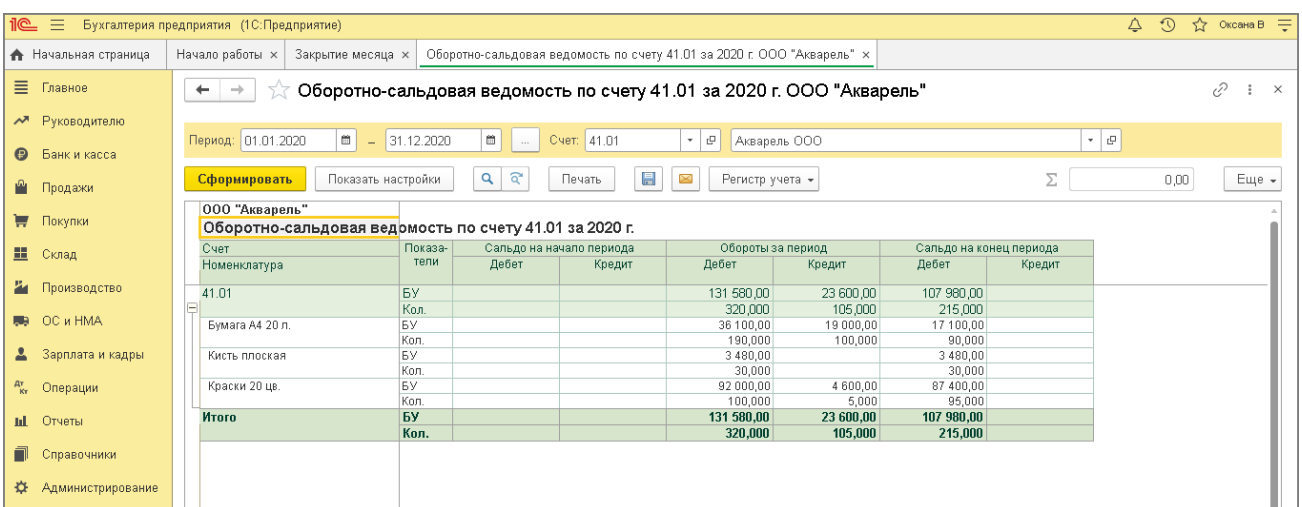

Рис. 3

<span id="page-5-1"></span>*Отчет "Задолженность поставщикам" (рис. 4):*

- Раздел: **Руководителю Задолженность поставщикам**.
- В поле **Период** установите 31 декабря 2020 года.
- По кнопке **Показать настройки** на закладке **Группировка** установите флажки "Поставщик", "Договор", "Документ".
- Кнопка **Сформировать**.
- Двойным щелчком мыши по ячейке с документом или с суммой расшифруйте неоплаченный остаток для сопоставления с остатком нереализованного товара по отчету **Оборотносальдовая ведомость по счету**.

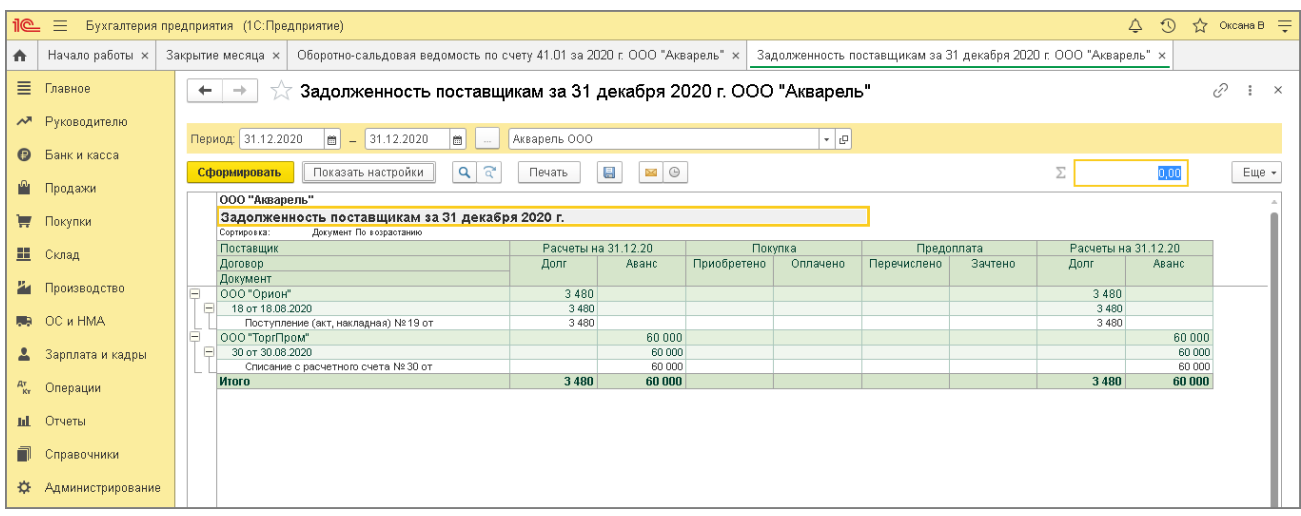

Проанализировав и сопоставив данные двух отчетов, получим следующую итоговую информацию по состоянию на 31.12.2020:

- товары, не оплаченные поставщикам:
	- "Кисть плоская" 30 шт. на общую сумму 3 480,00 руб. (накладная № 18 от 18.08.2020, поставщик ООО "ОРИОН");
- товары, оплаченные поставщикам:
	- "Бумага А4 20 л." 90 шт. на общую сумму 17 100,00 руб. (накладная № 18 от 18.08.2020, поставщик ООО "ОРИОН");
	- $\bullet$  "Краски 20цв." 95 шт. на общую сумму 87 400,00 руб. (накладная № 18 от 18.08.2020, поставщик ООО "ОРИОН").
- авансы, выданные поставщикам: на сумму 60 000 руб. (поставщик ООО "ТоргПром"). По выданным авансам при смене объекта налогообложения по УСН никаких дополнительных действий в программе не требуется, после проведения документа поступления товаров и их реализации, расходы будут автоматически учтены для **Книги доходов и расходов**.

2.3 Сформирована партия для учета остатков товаров по способу "ФИФО"

Документ формируется если в 2020 году в настройках программы установлена система налогообложения "Упрощенная (доходы)" и способ оценки МПЗ "По средней". Если способ оценки МПЗ "По ФИФО", то пропустите эту операцию и переходите к [операции 2.4](#page-8-1).

<span id="page-6-0"></span>*Документ "Операция" (рис. 5):*

- Раздел: **Операции Операции, введенные вручную**.
- Кнопка **Создать**. Вид документа **Операция**.
- В поле **от** укажите дату документа 31 декабря 2020 года.
- Заполните табличную часть по кнопке **Добавить**:
- В колонке **Дебет** укажите счет учета товаров (в примере 41.01), номенклатуру и количество. При заполнении третьего субконто создайте новый документ **Партия** с датой 31 декабря 2020 года (в новом документе укажите только дату, соответствующую дате документа "Операция", остальные поля не заполняйте). Выбирайте этот же документ в следующих строках табличной части при вводе остатков по остальным товарам. Таким образом, остатки товаров будут переведены на партионный учет.
- В колонке **Кредит** укажите те же данные по товарам, но без партии (счет учета товаров (в примере 41.01), номенклатуру и количество).
- В колонке **Сумма** укажите суммы остатков по товарам.
- Аналогичным образом заполните информацию по остальным товарам в остатке.
- Кнопка **Записать и закрыть**.

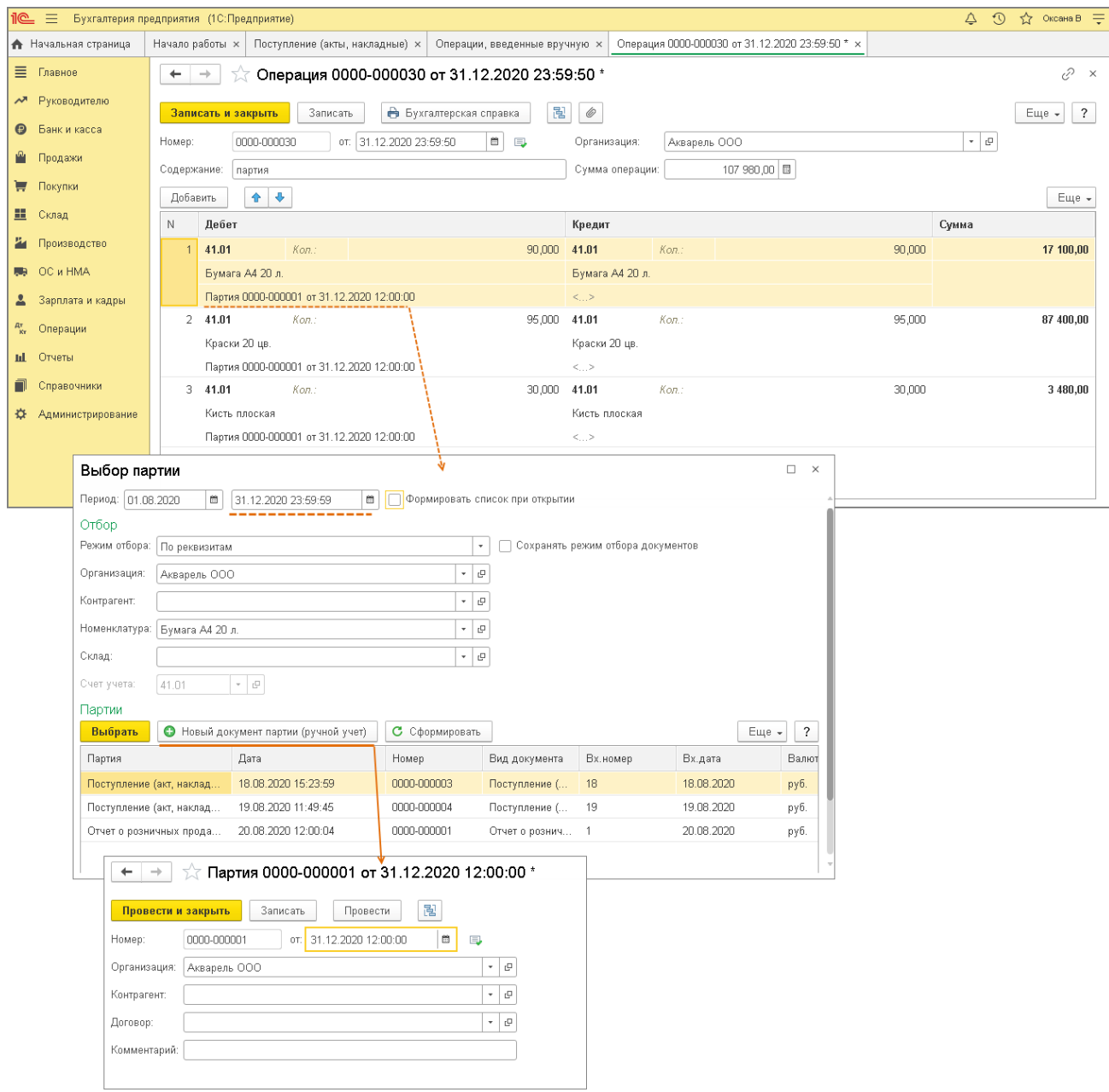

### <span id="page-8-1"></span>2.4 Введены остатки товаров для целей УСН

<span id="page-8-0"></span>*Документ "Ввод остатков (Товары)" (рис. 6 - 7):*

- Раздел: **Главное Помощник ввода остатков**.
- Если по организации ранее вводились начальные остатки на дату начала работы с программой (ссылка **Дата ввода остатков** с указанием даты синего цвета), то для документов **Ввод остатков**, формируемых на дату перехода на УСН с объектом "доходы минус расходы", дата устанавливается непосредственно в каждом документе после снятия флажка **Ввод остатков по бухгалтерскому учету**. Если ссылка **Установите дату ввода остатков** красного цвета (т.е. на начало ведения учета в информационной базе документы по вводу остатков не создавались), то перейдите по ней и установите дату до начала ведения учета в программе, а затем в документе **Ввод остатков** после снятия флажка **Ввод остатков по бухгалтерскому учету** установите дату 31.12.2020.
- Для создания документа **Ввод остатков** выберите двойным щелчком мыши счет в списке (в примере счет 41.01). В открывшейся форме **Ввод остатков** нажмите кнопку **Создать**, затем кнопку **Режим ввода остатков**. Снимите флажки **Ввод остатков по бухгалтерскому учету** и **Ввод остатков по специальным регистрам** и нажмите кнопку **ОК**. В поле **от** укажите/проверьте дату ввода остатков – 31 декабря 2020 года.

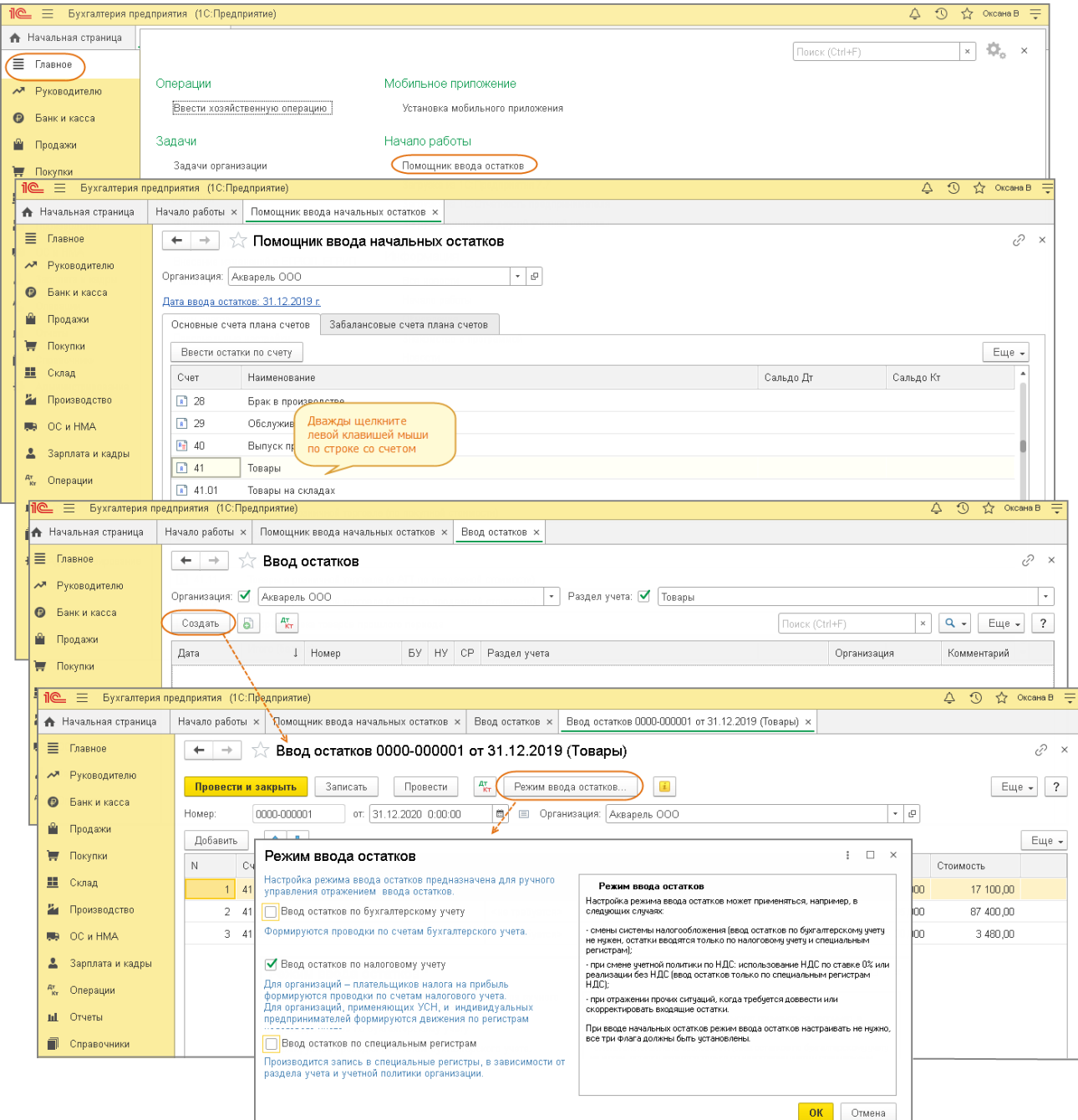

- По кнопке **Добавить** заполните табличную часть документа. В колонке **Партия** во всех строках выбирайте ранее созданный при заполнении документа **Операция** документ **Партия** (рис. 7), (если в 2020 году применялся способ оценки МПЗ "По ФИФО", то в этой колонке выбирайте документ, которым было отражено поступление товаров).
- В колонке **Состояние расхода** выберите статус в зависимости от того, оплачен товар поставщику или нет (см. операции [2.1 и 2.2](#page-4-1)). В примере:
	- товар "Бумага А4" оплачен поставщику статус **Не списано**;
	- товар "Краски 20 цв." оплачен поставщику статус **Не списано**;
	- товар "Кисть плоская" не оплачен поставщику статус **Не списано, не оплачено**;
- Кнопка **Провести и закрыть**.

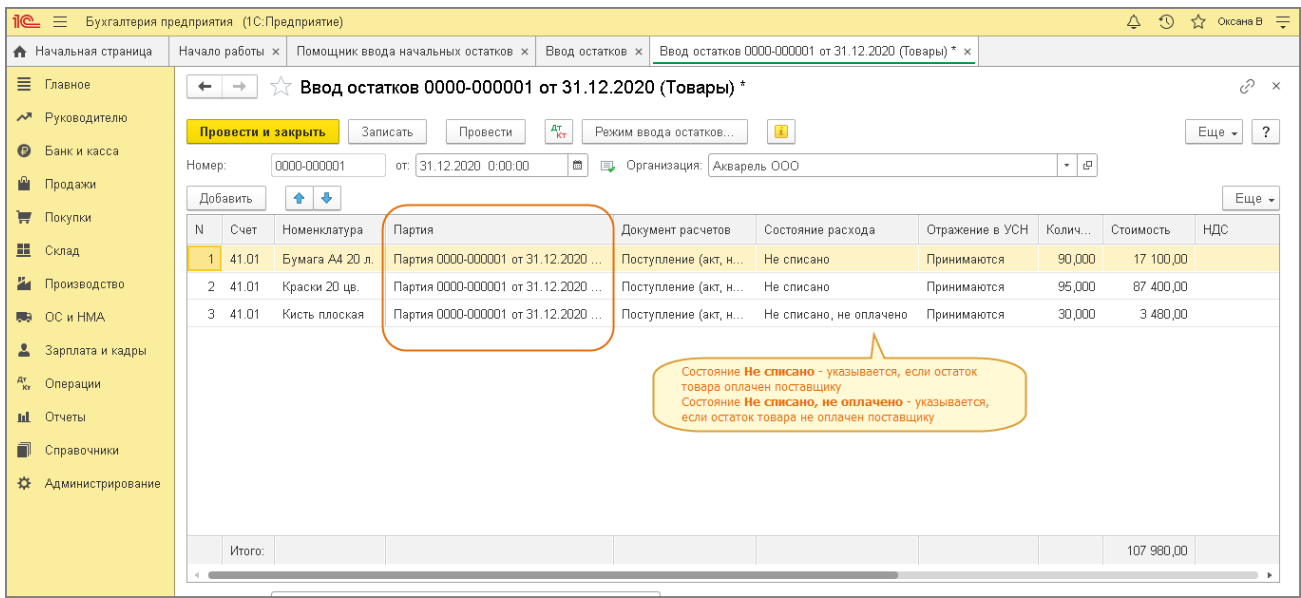

По кнопке  $\left[\frac{\mathbb{A}_T^T}{\mathsf{K_T}}\right]$ посмотрите результат проведения документа - выполнены записи по регистру "Расходы при УСН" (рис. 8).

Рис. 8

| $\odot$<br><u>ile </u><br>$\triangle$<br>☆<br>三<br>Оксана В $=$<br>Бухгалтерия предприятия (1С:Предприятие) |                   |                                                                                                    |                                                                                                    |          |              |                     |                    |                   |              |                 |                |            |  |
|----------------------------------------------------------------------------------------------------|-------------------|----------------------------------------------------------------------------------------------------|----------------------------------------------------------------------------------------------------|----------|--------------|---------------------|--------------------|-------------------|--------------|-----------------|----------------|------------|--|
| • Начальная страница                                                                                        |                   | Движения документа: Ввод остатков 0000-000001 от 31.12.2020 0:00:00 х<br>Ввод остатков ×<br>Начало работы х<br>Помощник ввода начальных остатков х |                                                                                                    |          |              |                     |                    |                   |              |                 |                |            |  |
| Ξ.<br>Главное                                                                                               |                   |                                                                                                    | €<br>Движения документа: Ввод остатков 0000-000001 от 31.12.2020 0:00:00<br>$\times$<br>$\leftarrow$<br>$\rightarrow$<br>5.7 |          |              |                     |                    |                   |              |                 |                |            |  |
| $\sim$                                                                                                    | Руководителю      |                                                                                                    | С Обновить<br>Записать и закрыть<br>Еще $\star$                                                                              |          |              |                     |                    |                   |              |                 |                |            |  |
| ◉                                                                                                    | Банк и касса      |                                                                                                    | $\overline{ }$<br>Ручная корректировка (разрешает редактирование движений документа)                                         |          |              |                     |                    |                   |              |                 |                |            |  |
| n <sub>n</sub><br>Продажи                                                                                   |                   |                                                                                                    | • Расходы при УСН (3)                                                                                                    |          |              |                     |                    |                   |              |                 |                |            |  |
| Покупки<br>₩                                                                                                |                   |                                                                                                    | Еще $\star$                                                                                                    |          |              |                     |                    |                   |              |                 |                |            |  |
| 쁘<br>Склад                                                                                                  |                   |                                                                                                    | N                                                                                                    |          | Вид движения | Статусы оплаты рас  | Расчетный документ | Партия (документ  | Вид расхода  | Элемент расхода | Статусы партий | Счет учета |  |
| 24                                                                                                    | Производство      |                                                                                                    | $\ddot{}$                                                                                                    | Приход   |              | Не списано          | Поступление (акт.  | Партия 0000-00000 | Номенклатура | Бумага А4 20 л. | Купленные      | 41.01      |  |
| <b>图 OC и HMA</b>                                                                                           |                   |                                                                                                    | ٠                                                                                                    | 2 Приход |              | Не списано          | Поступление (акт.  | Партия 0000-00000 | Номенклатура | Краски 20 цв.   | Купленные      | 41.01      |  |
|                                                                                                    | Зарплата и кадры  |                                                                                                    | ÷                                                                                                    | 3 Приход |              | Не списано, не опла | Поступление (акт.  | Партия 0000-00000 | Номенклатура | Кисть плоская   | Купленные      | 41.01      |  |
| $A^{\rm v}_{\rm Kr}$                                                                                        | Операции          |                                                                                                    |                                                                                                    |          |              |                     |                    |                   |              |                 |                |            |  |
| ш<br>Отчеты                                                                                                 |                   |                                                                                                    |                                                                                                    |          |              |                     |                    |                   |              |                 |                |            |  |
|                                                                                                    | Справочники       |                                                                                                    |                                                                                                    |          |              |                     |                    |                   |              |                 |                |            |  |
| ≎                                                                                                    | Администрирование |                                                                                                    |                                                                                                    |          |              |                     |                    |                   |              |                 |                |            |  |

[<<-вернуться к таблице примера](#page-0-0)

# <span id="page-10-0"></span>3. Оплата поставщику части товаров, приобретенных в предыдущем налоговом периоде при применении ЕНВД и УСН "доходы"

3.1 Оплачена поставщику стоимость товара

<span id="page-10-1"></span>*Документ "Списание с расчетного счета" (рис. 8):*

- Раздел: **Банк и касса Банковские выписки.**
- Кнопка **Списание**.
- В поле **Вид операции** выберите "Оплата поставщику".
- Заполните документ. В примере оплата производится на сумму 3 480 руб.
- Кнопка **Провести**.

Рис. 8

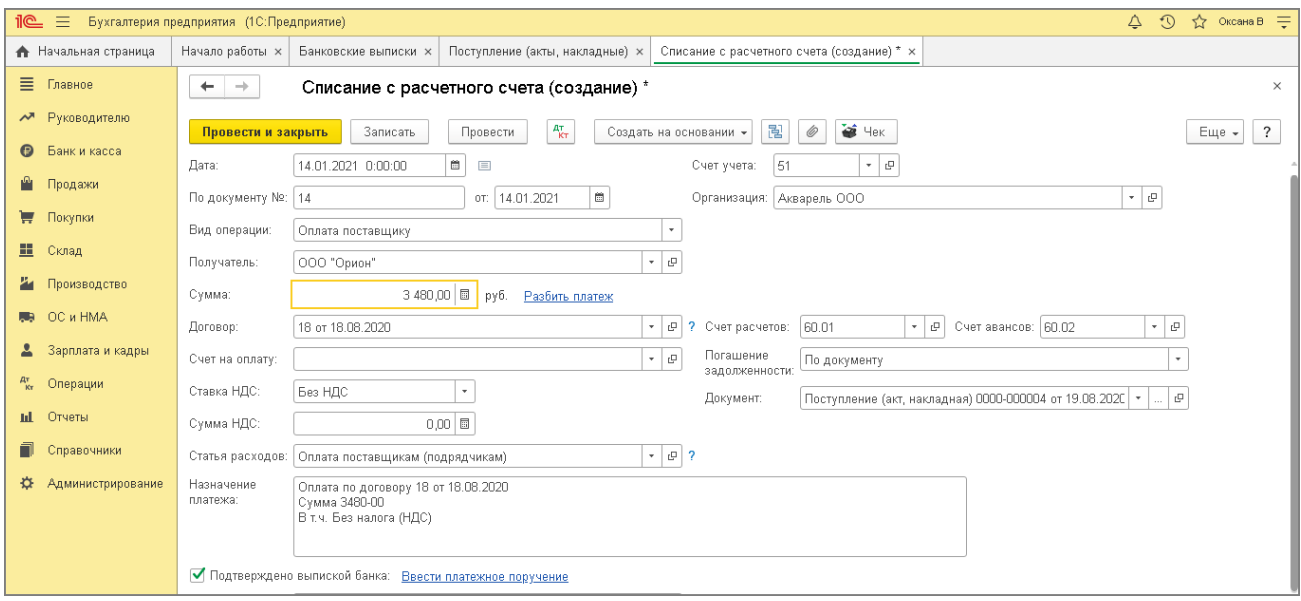

По кнопке  $\left[\frac{A_T}{K_T}\right]$ посмотрите результат проведения документа (рис. 10).

В регистре **Книга учета доходов и расходов (раздел I)** (одноименная закладка) отражена сумма оплаты (колонка **Расходы всего**), которая на момент проведения документа не включается в расходы по УСН (т.к. товар на момент проведения документа оплаты еще не реализован).

В регистре **Расходы при УСН** (одноименная закладка) на сумму оплаты отражается смена статуса по товару "Кисть плоская":

1-я строка (движение **Расход**) и 2-я строка (движение **Приход**) отражают смену статуса - **Не списано, не оплачено** в колонке **Статусы оплаты расходов** меняется на **Не списано** при оплате поставщику (таким образом, для включения в расходы по УСН для данного товара выполнено два условия: "товар получен и оплачен поставщику", при выполнении третьего условия - "товар реализован" - сумма будет отражена в расходах по УСН).

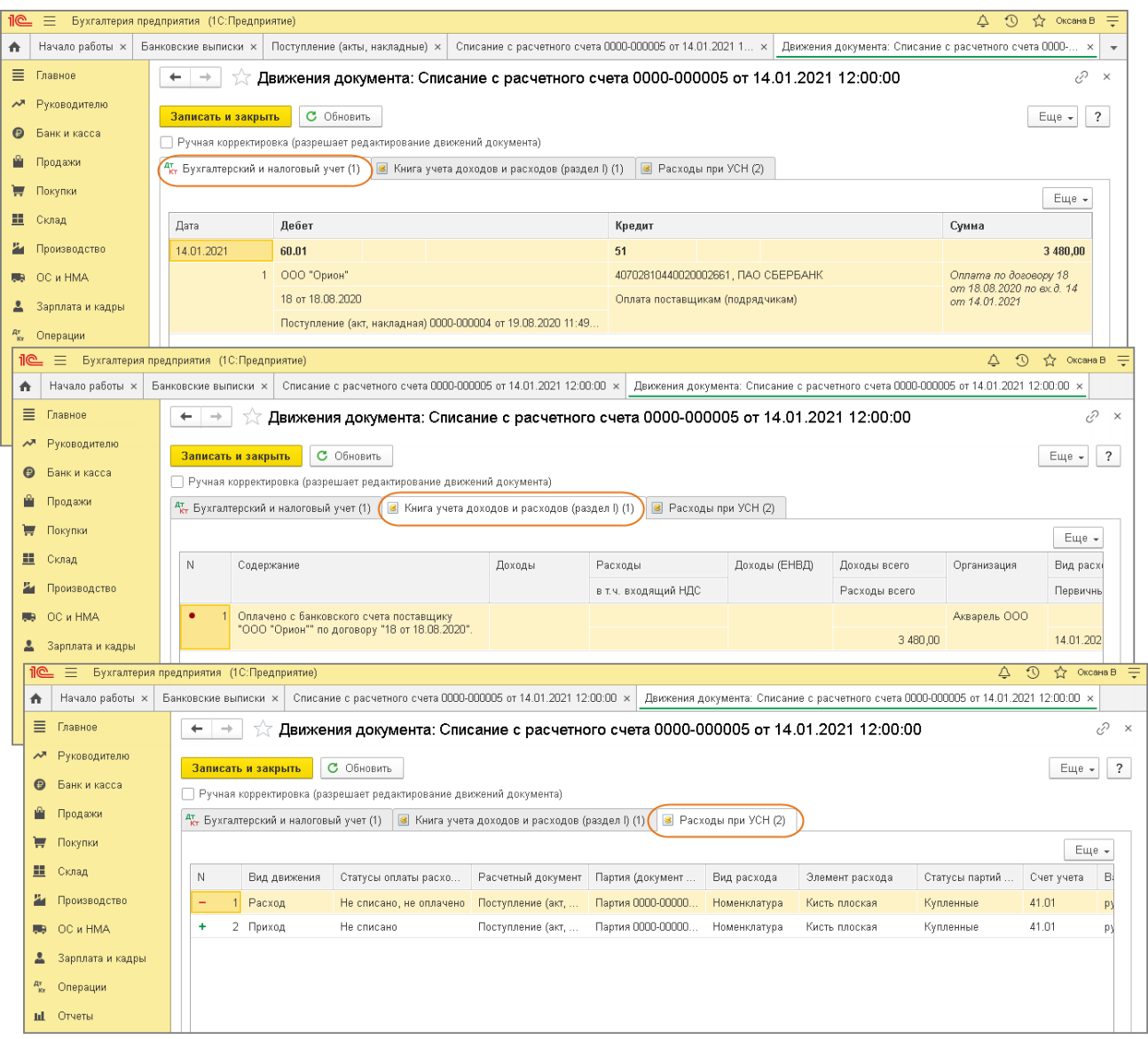

# <span id="page-12-0"></span>4. Покупка товаров в счет аванса, перечисленного в предыдущем налоговом периоде при применении УСН "доходы"

4.1 Зачтен аванс, перечисленный поставщику

4.2 Поступили и приняты к учету товары

<span id="page-12-1"></span>*Документ "Поступление (акты, накладные)" (рис. 11):*

- Раздел: **Покупки Поступление (акты, накладные)**.
- Кнопка **Поступление**, вид операции документа **Товары (накладная)**.
- Заполните документ. В примере отражено поступление товара "Мольберт" 10 шт. по цене 6 000,00 руб. на общую сумму 60 000,00 руб. (в т.ч. НДС 20%). Аванс, перечисленный поставщику в 2020 году, закрывается полностью.
- В поле **Расходы (НУ)** выберите "Принимаются" (данный статус означает, что при выполнении условия "товар поступил, оплачен поставщику и реализован покупателю" сумма будет

отнесена в расходы по УСН).

**• Кнопка Провести и закрыть.** 

Рис. 11

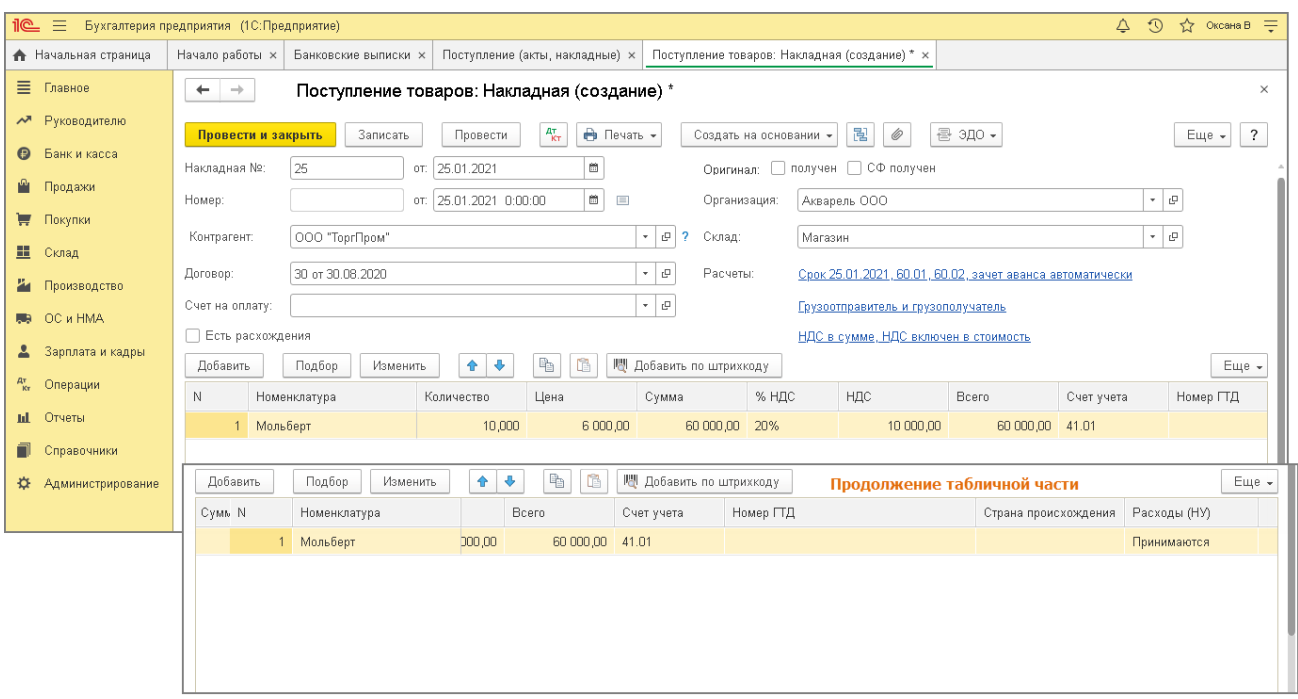

По кнопке  $\frac{a_T}{k_T}$  посмотрите результат проведения документа (рис. 12).

В регистре **Расходы при УСН** (одноименная закладка) на сумму оплаты отражаются движения по товару "Мольберт":

- 1-я строка (движение **Приход**) отражает поступление товара со статусом **Не списано, не оплачено** в колонке **Статусы оплаты расходов**;
- 2-я (движение **Расход**) и 3-я (движение **Приход**) строки отражают зачет аванса и меняют статус **Не списано, не оплачено** на **Не списано** (таким образом, для включения в расходы по УСН для данного товара выполнено два условия: "товар получен и оплачен поставщику", при выполнении третьего условия - "товар реализован" - сумма будет отражена в расходах по УСН).

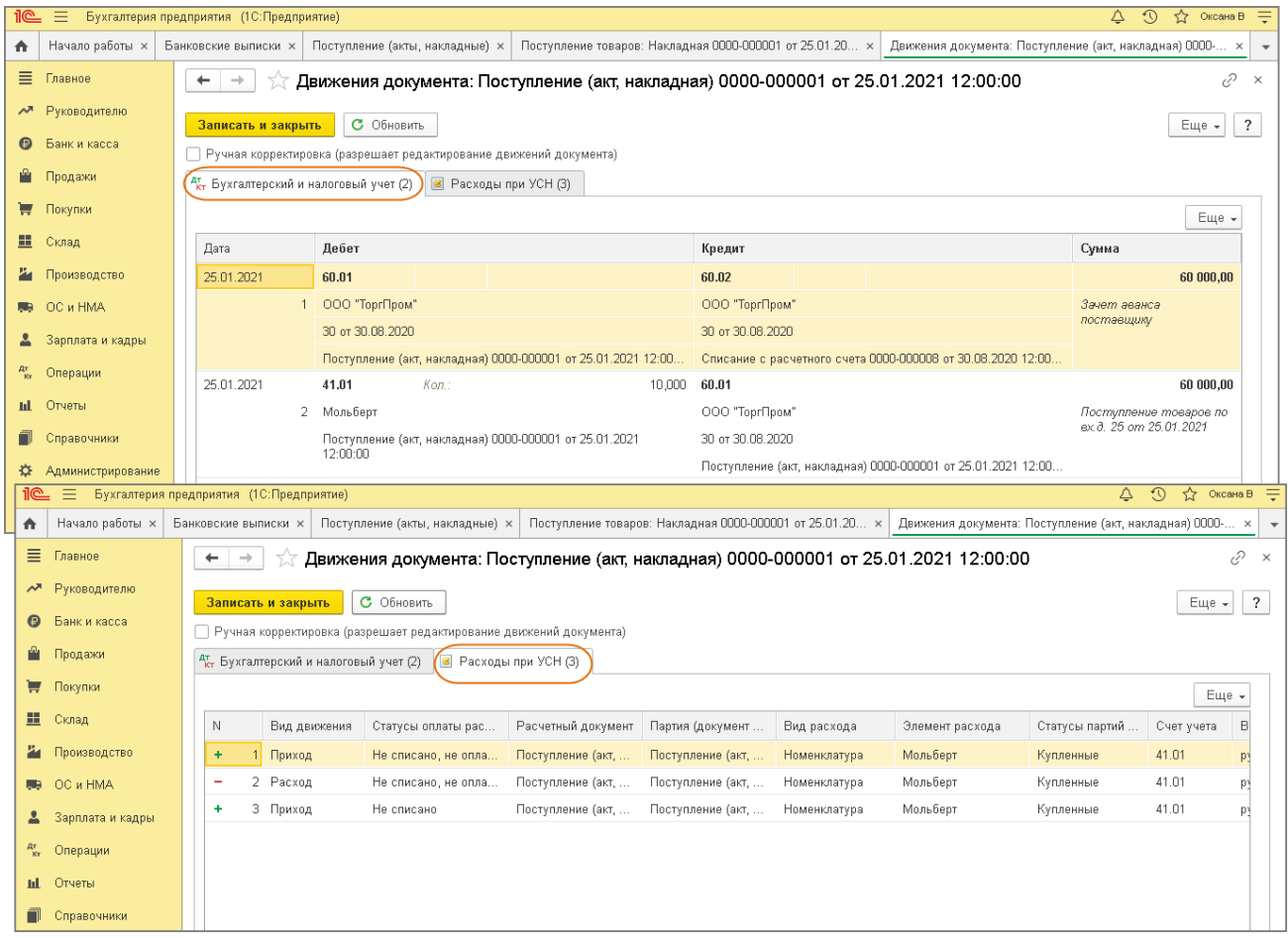

[<<-вернуться к таблице примера](#page-0-0)

### <span id="page-14-0"></span>5. Реализация товаров в розницу

### 5.1 Списана себестоимость реализованных товаров

5.2 Учтена наличная выручка

<span id="page-14-1"></span>*Документ "Отчет о розничных продажах" (рис. 13):*

- Раздел: **Продажи Отчеты о розничных продажах**.
- Кнопка **Отчет**, вид операции документа **Розничный магазин**.
- Заполните документ:
	- В поле **Склад** выберите торговую точку (тип склада "Розничный магазин").
	- На закладке **Товары** табличную часть документа заполняйте по кнопке **Добавить** (для заполнения построчно) или по кнопке **Подбор** (для заполнения списком). В примере проведем реализацию следующих товаров:
		- "Бумага А4" покупка и оплата поставщику в 2020 году;
		- "Краски 24 цв." покупка и оплата поставщику в 2020 году;
		- "Кисть плоская" покупка в 2020 году, оплата поставщику в 2021 г.
		- "Мольберт" покупка в 2021 году и оплата авансом в 2020 году.

### Кнопка **Провести**.

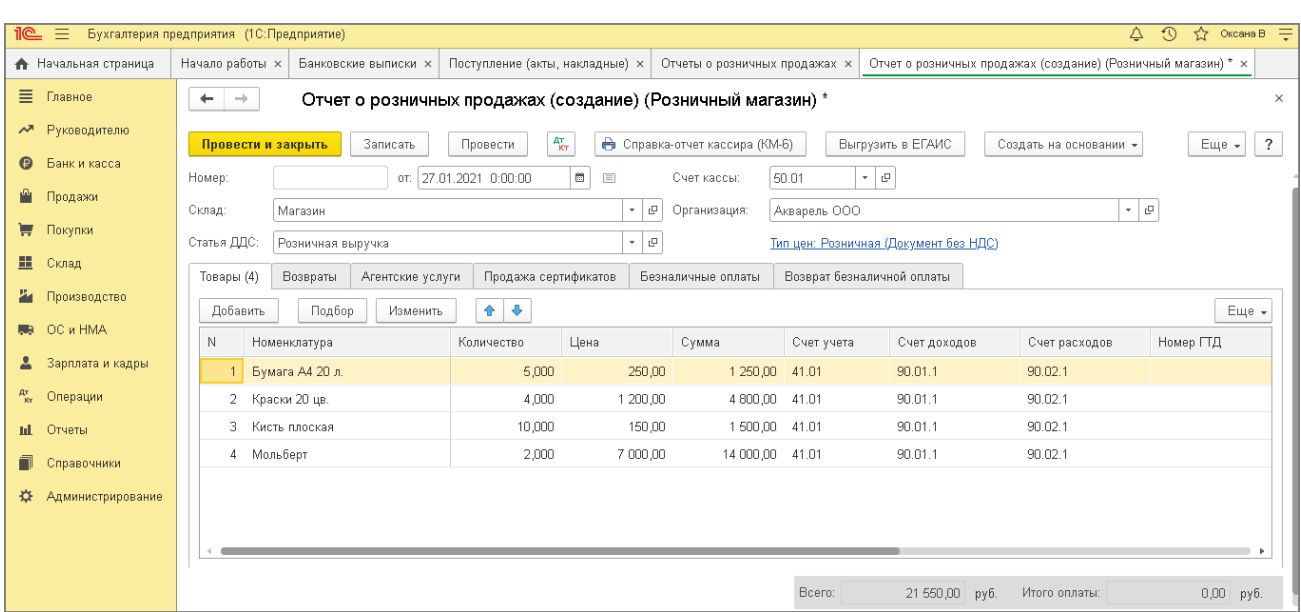

Рис. 13

По кнопке  $\frac{A_{\text{RT}}}{K_{\text{TT}}}$  посмотрите результат проведения документа (рис. 14 - 17).

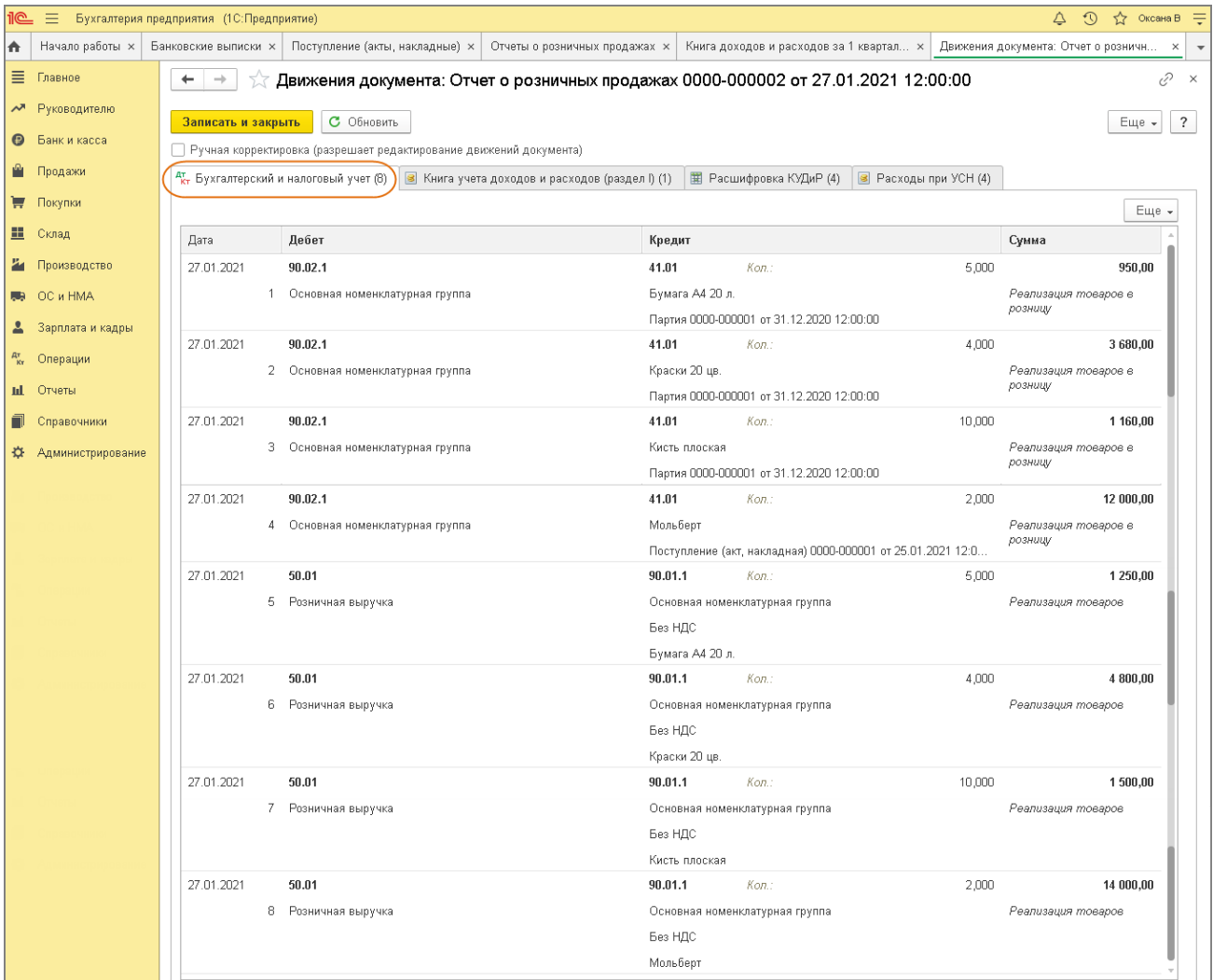

### В регистре **Книга учета доходов и расходов (раздел I)** (одноименная закладка) в колонке **Доходы** отражена сумма дохода по УСН (продажная стоимость товаров) и в колонке **Расходы** отражена сумма расхода по УСН (себестоимость товаров), которые учитываются при определении налоговой базы по УСН (рис. 15).

```
Рис. 15
```
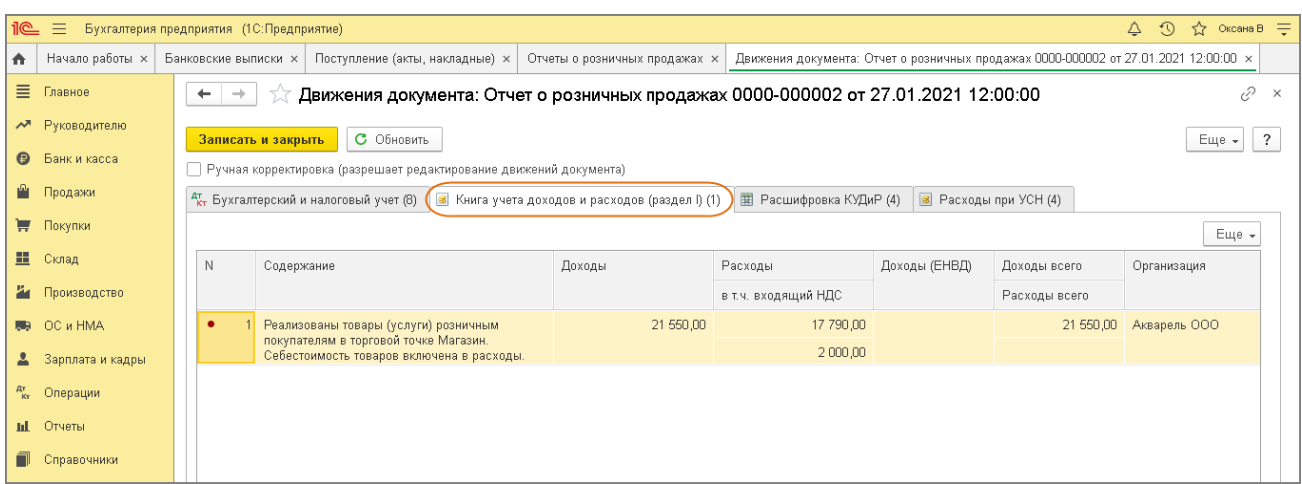

В регистре **Расшифровка КУДиР** расшифровываются расходы, отраженные в регистре **Книга учета доходов и расходов (раздел I)** (рис. 16).

Рис. 16

|                       | <u>11C</u><br>亖<br>$\odot$<br>Оксана В =<br>△<br>Бухгалтерия предприятия (1С: Предприятие)<br>松 |                                                                                                    |                                                                                                    |                         |                                                       |                                              |           |              |                  |                |                   |  |  |
|-----------------------|-------------------------------------------------------------------------------------------------|----------------------------------------------------------------------------------------------------|----------------------------------------------------------------------------------------------------|-------------------------|-------------------------------------------------------|----------------------------------------------|-----------|--------------|------------------|----------------|-------------------|--|--|
| ₳                     | Начало работы х                                                                                 | Движения документа: Отчет о розничных продажах 0000-000002 от 27.01.2021 12:00:00 $\times$<br>Поступление (акты, накладные) $\times$<br>Банковские выписки х<br>Отчеты о розничных продажах » |                                                                                                    |                         |                                                       |                                              |           |              |                  |                |                   |  |  |
| $\equiv$              | Главное                                                                                         |                                                                                                    | ⊘<br>Движения документа: Отчет о розничных продажах 0000-000002 от 27.01.2021 12:00:00<br>$\times$<br>$\leftarrow$<br>$\rightarrow$                                           |                         |                                                       |                                              |           |              |                  |                |                   |  |  |
|                       | м Руководителю                                                                                  |                                                                                                    | С Обновить<br>Записать и закрыть<br>$E$ ще $\star$                                                                                                    |                         |                                                       |                                              |           |              |                  |                |                   |  |  |
| $\boldsymbol{\Theta}$ | Банк и касса                                                                                    |                                                                                                    | Пеучная корректировка (разрешает редактирование движений документа)                                                                                                    |                         |                                                       |                                              |           |              |                  |                |                   |  |  |
| m,                    | Продажи                                                                                         |                                                                                                    | <b>TE</b> Расшифровка КУДиР (4)<br><sup>дт</sup> кт Бухгалтерский и налоговый учет (8) <b>8</b> Книга учета доходов и расходов (раздел I) (1)<br><b>•</b> Расходы при УСН (4) |                         |                                                       |                                              |           |              |                  |                |                   |  |  |
|                       | <b>F</b> Покупки                                                                                | Еще -                                                                                                    |                                                                                                    |                         |                                                       |                                              |           |              |                  |                |                   |  |  |
| 里                     | Склад                                                                                           |                                                                                                    | N                                                                                                    | Вид расхода             | Содержание                                            |                                              | Графа 7   | Организация  | Строка документа | Строка расхода | Первичный доку    |  |  |
| и                     | Производство                                                                                    |                                                                                                    |                                                                                                    | Номенклатура            | поставщику:"".                                        | ТМЦ, учитываемые на счете: "41.01". Оплачено | 4 630 00  | Акварель ООО |                  |                | 1 27.01.2021, № 2 |  |  |
| 局                     | OC и HMA<br>Зарплата и кадры                                                                    |                                                                                                    |                                                                                                    | 2 Номенклатура          | поставщику:"".                                        | ТМЦ, учитываемые на счете: "41.01". Оплачено | 1 160.00  | Акварель ООО |                  |                | 2 27.01.2021, № 2 |  |  |
| $\frac{A\tau}{K\tau}$ | Операции                                                                                        |                                                                                                    | з.                                                                                                    | Номенклатура            | поставщику: "ООО                                      | ТМЦ, учитываемые на счете: "41.01". Оплачено | 10 000 00 | Акварель ООО |                  | 3.             | 27.01.2021, № 2   |  |  |
| nt.                   | Отчеты                                                                                          |                                                                                                    |                                                                                                    | НДС по<br>приобретенным | Расходы на уплату НДС, предъявленного<br>поставщиком. |                                              | 2000.00   | Акварель ООО |                  |                | 27.01.2021, № 2   |  |  |
|                       | Справочники                                                                                     |                                                                                                    |                                                                                                    |                         |                                                       |                                              |           |              |                  |                |                   |  |  |
| 迕                     | Администрирование                                                                               |                                                                                                    |                                                                                                    |                         |                                                       |                                              |           |              |                  |                |                   |  |  |

В регистре **Расходы при УСН** (одноименная закладка) отражена смена статуса по реализованным товарам (рис. 17):

- движение **Расход** со статусом **Не списано** для товаров, по которым выполнено последнее условие (реализация) для включения их стоимости в расходы по УСН:
	- строка 1 "Бумага А4" на сумму 905,00 руб. (приняты к учету, оплачены поставщику, реализованы);
- строка 2 "Краски 20 цв." на сумму 3 680,00 руб. (приняты к учету, оплачены поставщику, реализованы);
- строка 3 "Кисть плоская" на сумму 1 160,00 руб. (приняты к учету, оплачены поставщику, реализованы);
- строка 4 "Мольберт" на сумму 12 000,00 руб., в т.ч. НДС 2 000,00 руб. (приняты к учету, оплачены поставщику, реализованы);

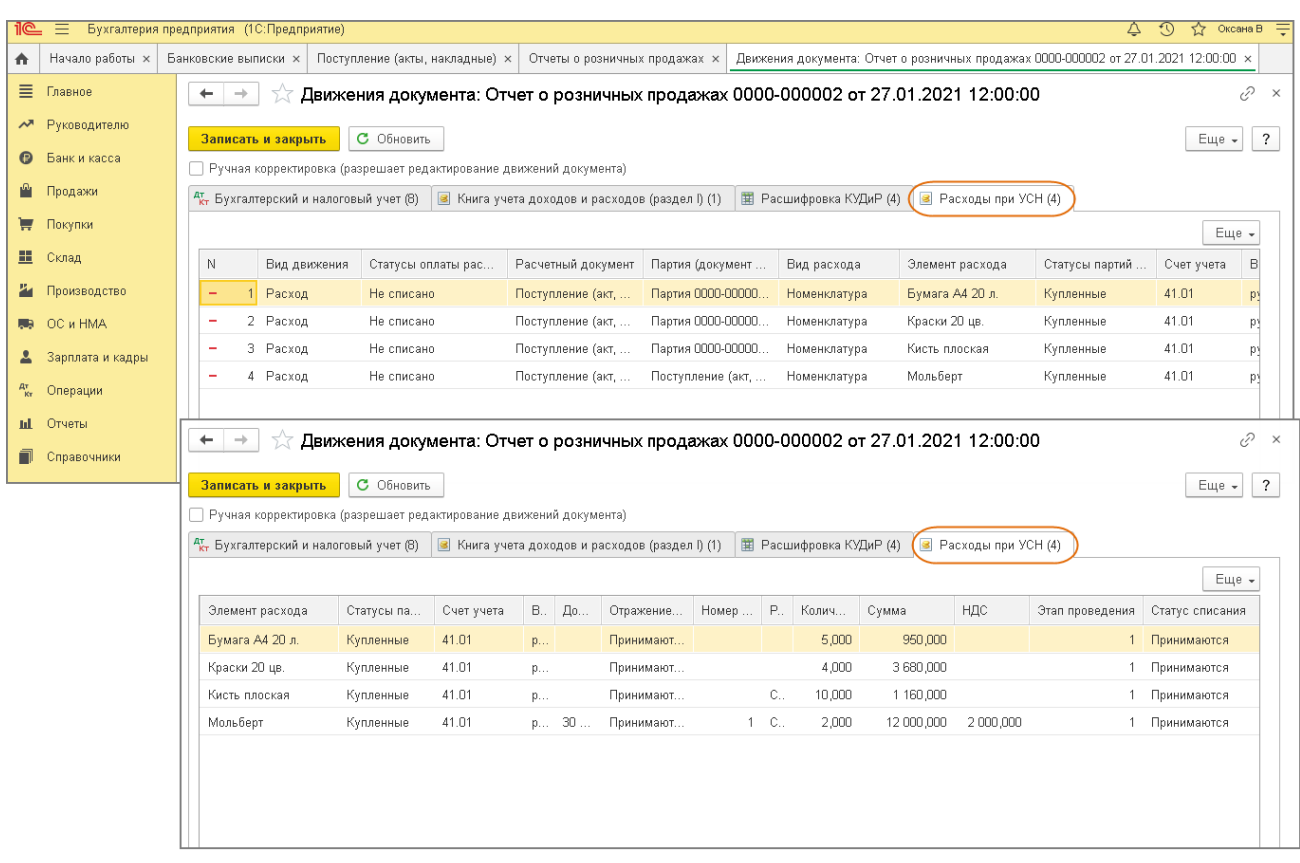

### Рис. 17

#### [<<-вернуться к таблице примера](#page-0-0)

### <span id="page-17-0"></span>6. Книга доходов и расходов по УСН

Перед формированием **Книги доходов и расходов** закройте каждый месяц отчетного

(налогового) периода (обработка "Закрытие месяца"). При этом откажитесь от перепроведения

документов и закрытия месяца за декабрь прошлого года.

6.1 Сформирован отчет "Книга доходов и расходов" по УСН

<span id="page-17-1"></span>*Отчет "Книга доходов и расходов" по УСН (рис. 18):*

- Раздел: **Отчеты Книга доходов и расходов УСН**.
- Кнопка **Сформировать**.

Сравним данные по расходам за 1 квартал 2021 года в **Книге доходов и расходов** с данными по отчету **Оборотно-сальдовая ведомость по счету** для счета 41.01 (рис. 19).

Сумма 17 990,00 руб. сложилась из стоимости следующих товаров:

- "Бумага А4" по оборотно-сальдовой ведомости сумма 950,00 руб. (полностью оплачено поставщику до реализации покупателю)
- "Кисть плоска" по оборотно-сальдовой ведомости сумма 1 160,00 руб. (полностью оплачено поставщику до реализации покупателю);
- "Краски 20 цв." по оборотно-сальдовой ведомости сумма 3 680,00 руб. (полностью оплачено поставщику до реализации покупателю).
- "Мольберт" по оборотно-сальдовой ведомости сумма 12 000,00 руб. (полностью оплачено поставщику до реализации покупателю).

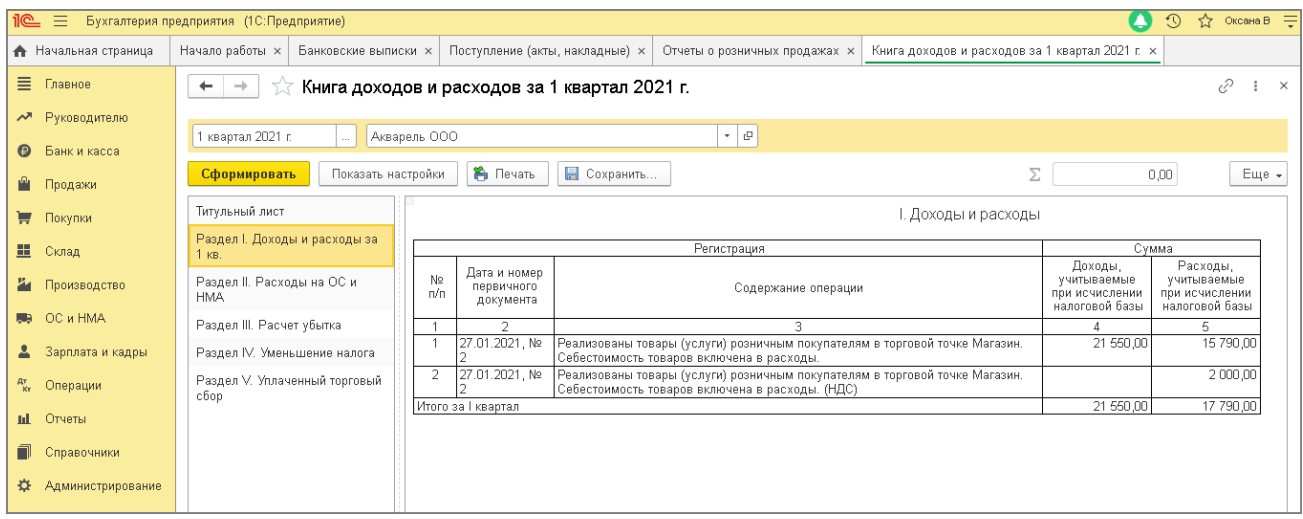

Рис. 19

| $\circ$<br>☆ Оксана B =<br><u>11C  </u><br>目<br>Бухгалтерия предприятия (1С:Предприятие)<br>Ο |                   |                                                                                                    |                    |                                                                  |                          |                   |                                         |                                     |        |           |                        |  |  |  |
|-----------------------------------------------------------------------------------------------|-------------------|----------------------------------------------------------------------------------------------------|--------------------|------------------------------------------------------------------|--------------------------|-------------------|-----------------------------------------|-------------------------------------|--------|-----------|------------------------|--|--|--|
| 奇                                                                                             | Начало работы х   | Банковские выписки х                                                                                                    |                    | Поступление (акты, накладные) ж<br>Отчеты о розничных продажах х |                          |                   | Книга доходов и расходов за 1 квартал х | Оборотно-сальдовая ведомость по сче |        |           | $\times$ $\rightarrow$ |  |  |  |
| Ξ                                                                                             | Главное           | €<br>Оборотно-сальдовая ведомость по счету 41.01 за 1 квартал 2021 г. ООО "Акварель"<br>$\times$<br>$\leftarrow$<br>$\rightarrow$ |                    |                                                                  |                          |                   |                                         |                                     |        |           |                        |  |  |  |
| ᅑ                                                                                             | Руководителю      | $\Box$<br>$\blacksquare$<br>Cver: 41.01<br>$\cdot$ 0<br>31.03.2021<br>Период: 01.01.2021<br>로 모<br>Акварель ООО<br>$\sim$         |                    |                                                                  |                          |                   |                                         |                                     |        |           |                        |  |  |  |
| $\bullet$                                                                                     | Банк и касса      |                                                                                                    |                    |                                                                  |                          |                   |                                         |                                     |        |           |                        |  |  |  |
| M.                                                                                            | Продажи           | Сформировать                                                                                                    | Показать настройки | 昌<br>ন্ত<br>$\alpha$<br>$\boxtimes$<br>Регистр учета -<br>Печать |                          |                   |                                         |                                     | Σ      | 17 790,00 | Еще -                  |  |  |  |
|                                                                                               | ₩ Покупки         | 000 "Акварель"<br>Оборотно-сальдовая ведомость по счету 41.01 за 1 квартал 2021 г.                                                |                    |                                                                  |                          |                   |                                         |                                     |        |           |                        |  |  |  |
| 里                                                                                             | Склад             | Cyer                                                                                                    |                    | Показа-                                                          | Сальдо на начало периода | Обороты за период |                                         | Сальдо на конец периода             |        |           |                        |  |  |  |
|                                                                                               |                   | Номенклатура                                                                                                    |                    | тели<br>Дебет                                                    | Кредит                   | Дебет             | Кредит                                  | Дебет                               | Кредит |           |                        |  |  |  |
|                                                                                               | 74 Производство   | 41.01                                                                                                    | <b>БУ</b>          | 107 980,00                                                       |                          | 60 000,00         | 17 790,00                               | 150 190,00                          |        |           |                        |  |  |  |
|                                                                                               | <b>■</b> OC и HMA | Бумага А4 20 л.                                                                                                    | Кол.<br><b>BY</b>  |                                                                  | 215,000<br>17 100.00     | 10,000            | 21,000<br>950.00                        | 204,000<br>16 15 0.00               |        |           |                        |  |  |  |
|                                                                                               |                   |                                                                                                    | Кол.               |                                                                  | 90.000                   |                   | 5.000                                   | 85,000                              |        |           |                        |  |  |  |
|                                                                                               | Зарплата и кадры  | Кисть плоская                                                                                                    | lБУ                |                                                                  | 3 4 8 0 . 0 0            |                   | 1160,00                                 | 2 3 2 0 0 0                         |        |           |                        |  |  |  |
|                                                                                               |                   |                                                                                                    | Кол                |                                                                  | 30,000                   |                   | 10,000                                  | 20,000                              |        |           |                        |  |  |  |
| $A^{\rm T}_{\rm Kr}$                                                                          | Операции          | Краски 20 цв.                                                                                                    | <b>BY</b>          |                                                                  | 87 400.00                |                   | 3 680.00<br>4.000                       | 83720.00                            |        |           |                        |  |  |  |
|                                                                                               |                   | Мольберт                                                                                                    | Кол.<br>lвy        |                                                                  | 95,000                   | 60 000,00         | 12 000,00                               | 91,000<br>48 000,00                 |        |           |                        |  |  |  |
|                                                                                               | <b>III</b> Отчеты |                                                                                                    | Кол                |                                                                  |                          | 10,000            | 2,000                                   | 8,000                               |        |           |                        |  |  |  |
|                                                                                               | Справочники       | Итого                                                                                                    | <b>69</b>          | 107 980.00                                                       |                          | 60 000.00         | 17 790.00                               | 150 190.00                          |        |           |                        |  |  |  |
|                                                                                               |                   |                                                                                                    |                    | Кол.                                                             | 215,000                  | 10,000            | 21,000                                  | 204,000                             |        |           |                        |  |  |  |
| $\alpha$                                                                                      | Администрирование |                                                                                                    |                    |                                                                  |                          |                   |                                         |                                     |        |           |                        |  |  |  |
|                                                                                               |                   |                                                                                                    |                    |                                                                  |                          |                   |                                         |                                     |        |           |                        |  |  |  |
|                                                                                               |                   |                                                                                                    |                    |                                                                  |                          |                   |                                         |                                     |        |           |                        |  |  |  |